# L'application de votre parcours de soins

### **L'équipe de l'ISMP effectue le suivi de ses patients via l'application UniQ.**

## **Connectez-vous !**

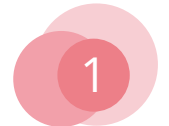

Depuis votre mobile, sur navigateur **Chrome** ou **Safari**, rendez-vous à l'adresse suivante :

### **https://app-ismp.inusante.com**

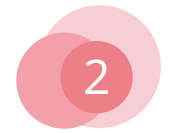

Renseignez votre **email** et **mot de passe**, puis cliquez sur « **Connexion** »

*Pour garantir la sécurité, un code unique, complémentaire à votre mot de passe, vous sera envoyé par email ou sms.* 

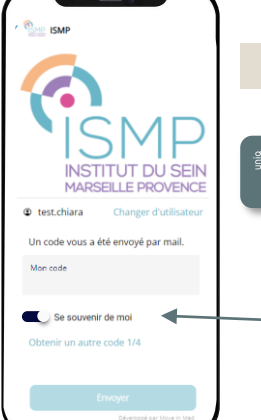

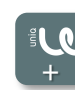

Pour retrouver UniQ sur votre téléphone, cliquez sur « **Ajouter à l'écran d'accueil** » dans les paramètres de votre navigateur, ou dans le bandeau qui s'affiche en bas de page lors de votre première connexion depuis Chrome ou Safari.

Cliquez sur « **Se souvenir de moi** » pour ne pas avoir à saisir votre identifiant et le code de sécurité lors de vos prochaines connexions.

# **Les fonctionnalités**

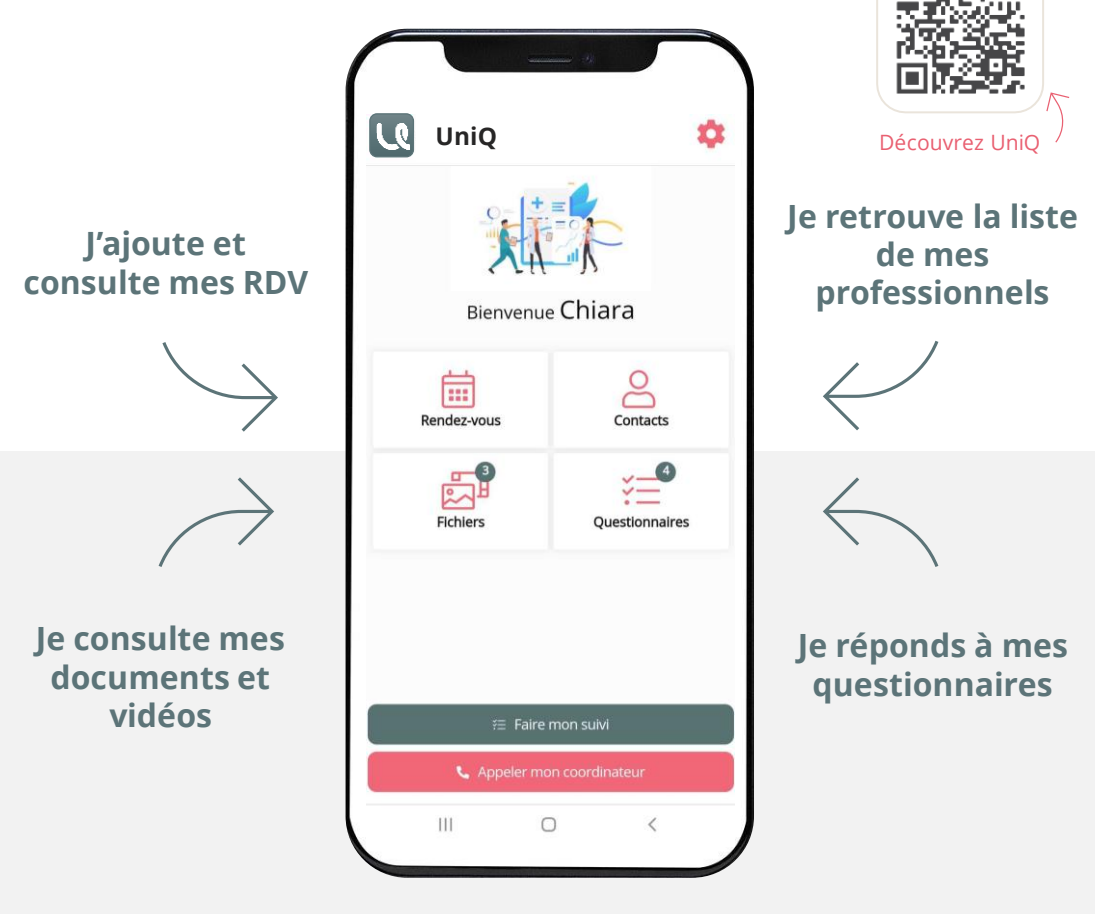

### **Besoin d'aide pour utiliser l'application ?**

**Contactez l'équipe de l'ISMP:**

07 72 01 06 92

### En cas d'urgence

**Vous êtes un patient** : En cas de dégradation de votre état de santé, veuillez contacter les services d'urgences concernés. Selon les questionnaires, des préconisations à suivre en cas d'urgence sont précisées lors de la validation du questionnaire.

### En cas d'incident grave

En cas d'incident grave suspecté d'être en lien avec le dispositif médical INU FORMS (module de questionnaires de la plateforme UniQ), veuillez déclarer l'évènement sur le portail du Ministère de la Santé et de la Prévention, rubrique Soins et maladies, puis Signalement. **Autorité compétente en France :**

**Correspondant matériovigilance Move In Med :** Lucie GODET, Responsable Qualité et Affaires Réglementaires materiovigilance@moveinmed.com - 04 67 56 57 46

**UniQ est une application développée par Move in Med** 149 avenue du Golf – Green Park – 34670 BAILLARGUES SAS au capital de 169 600 € – RCS Montpellier 818208001